**© Siqura B.V. 2017** Version 1.0 (171105-1.0) BC822 QSG (MW16)

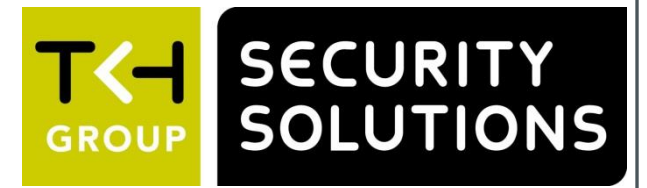

**BC822 2 MP IP box camera / Caméra box IP 2 MP Quick Start Guide / Guide rapide**

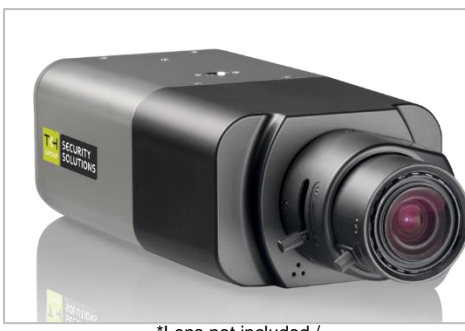

### **Point camera / Pointer la caméra**

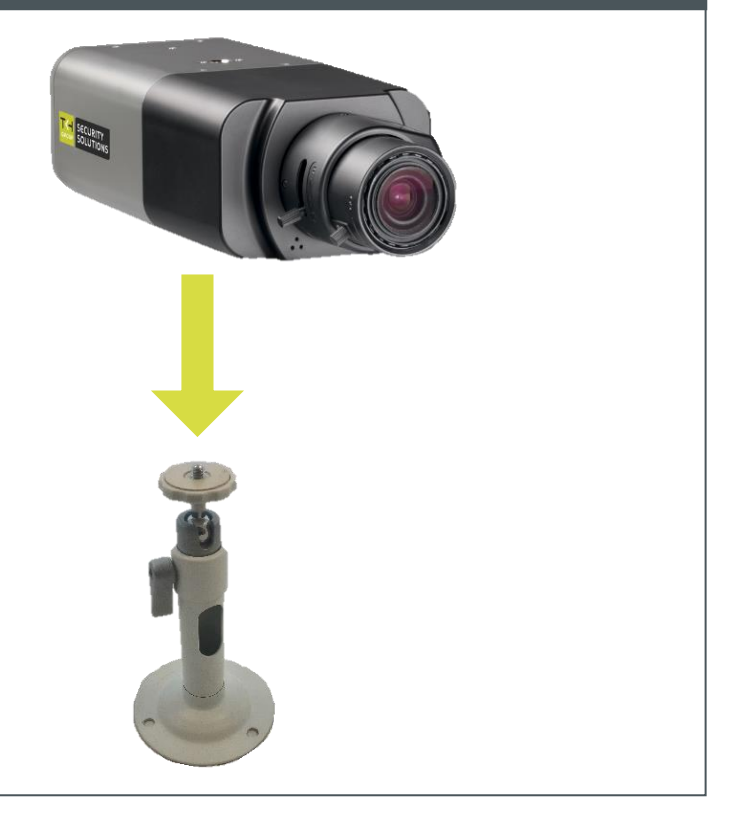

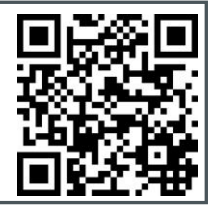

**Unpack** / Déballer **Mount lens** / Mount lens / Monter la lentille

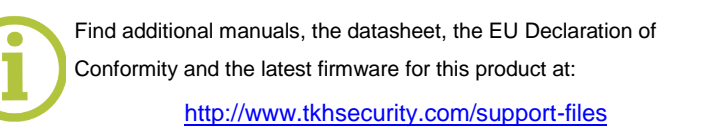

Plus d'information sur le site ci-dessus.

 $2x$ 

\*Lens not included / \*Lentille non inclus

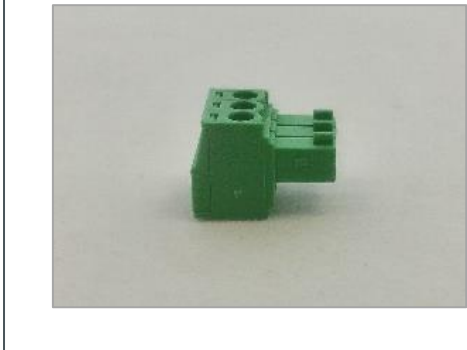

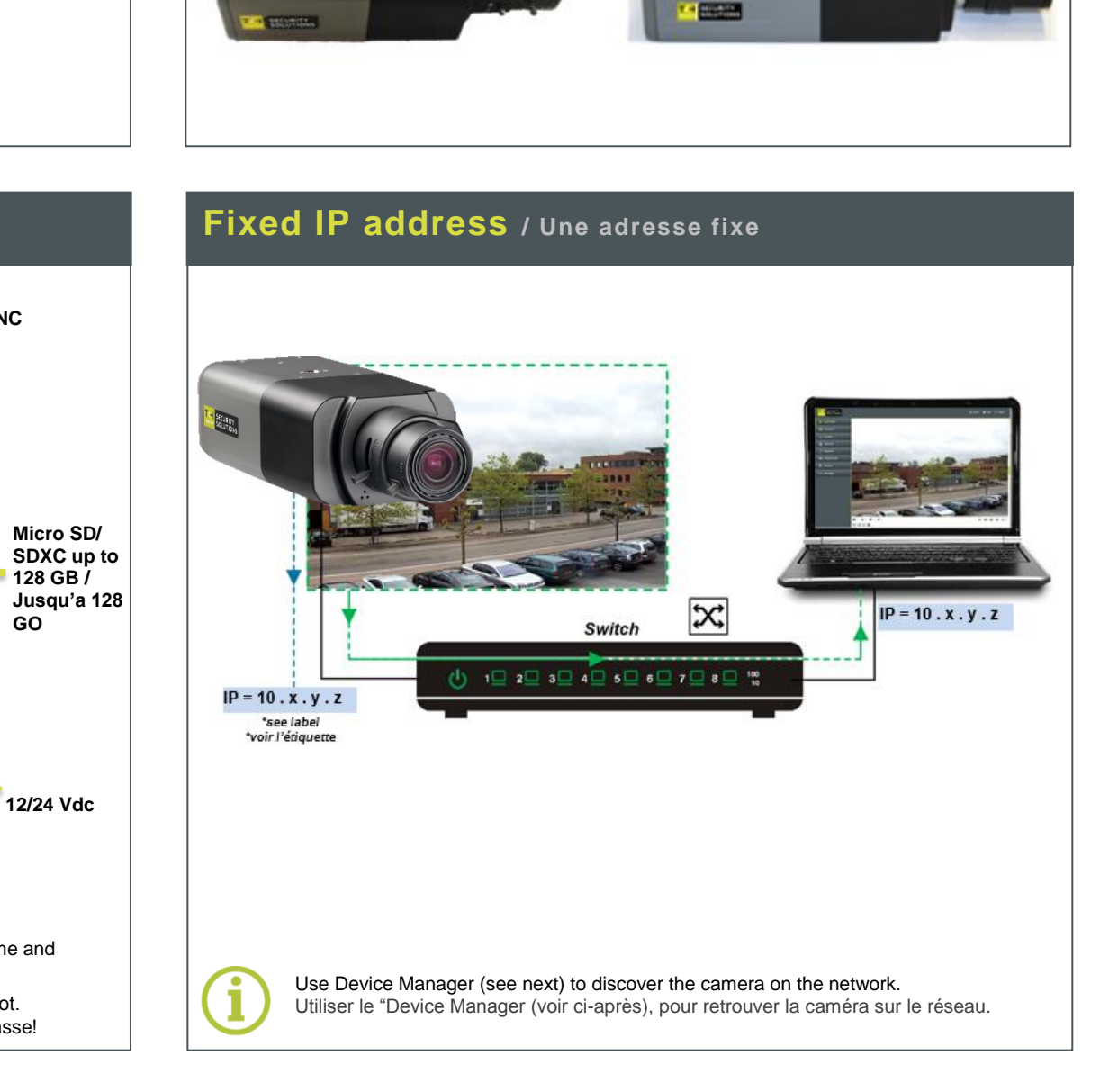

(optional)

**Audio line out Audio line in / RJ-45 mic line in 802.3af PoE Video BNC** VIDEO NETWO **NUT** AUTO<br>IRIS I/O 1 2 3 4 5 6 7 DC 12V/AC 24V **Reset button\* / Bouton reset\***

**Connect / Connecter**

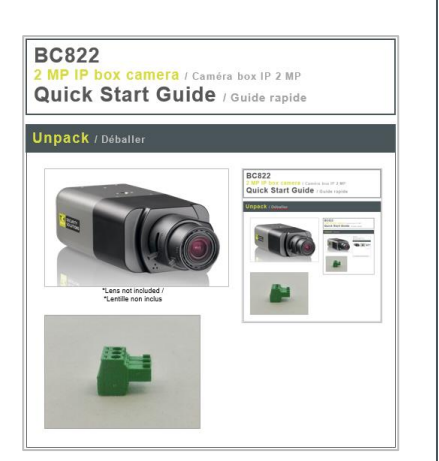

**GO**

**\*Reset button:**

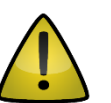

Press and hold for 10 sec. when powering on or rebooting. **Warning:** Restores factory default settings, including IP address, user name and password!

**Auto iris**

**\*Bouton reset:** Appuyer et maintenir 10 sec lors de l'allumage ou du reboot. **Attention:** La remise a zéro usine supprime l'adresse IP et les mots de passe!

**Alarm In/Out RS-485 In/Out**

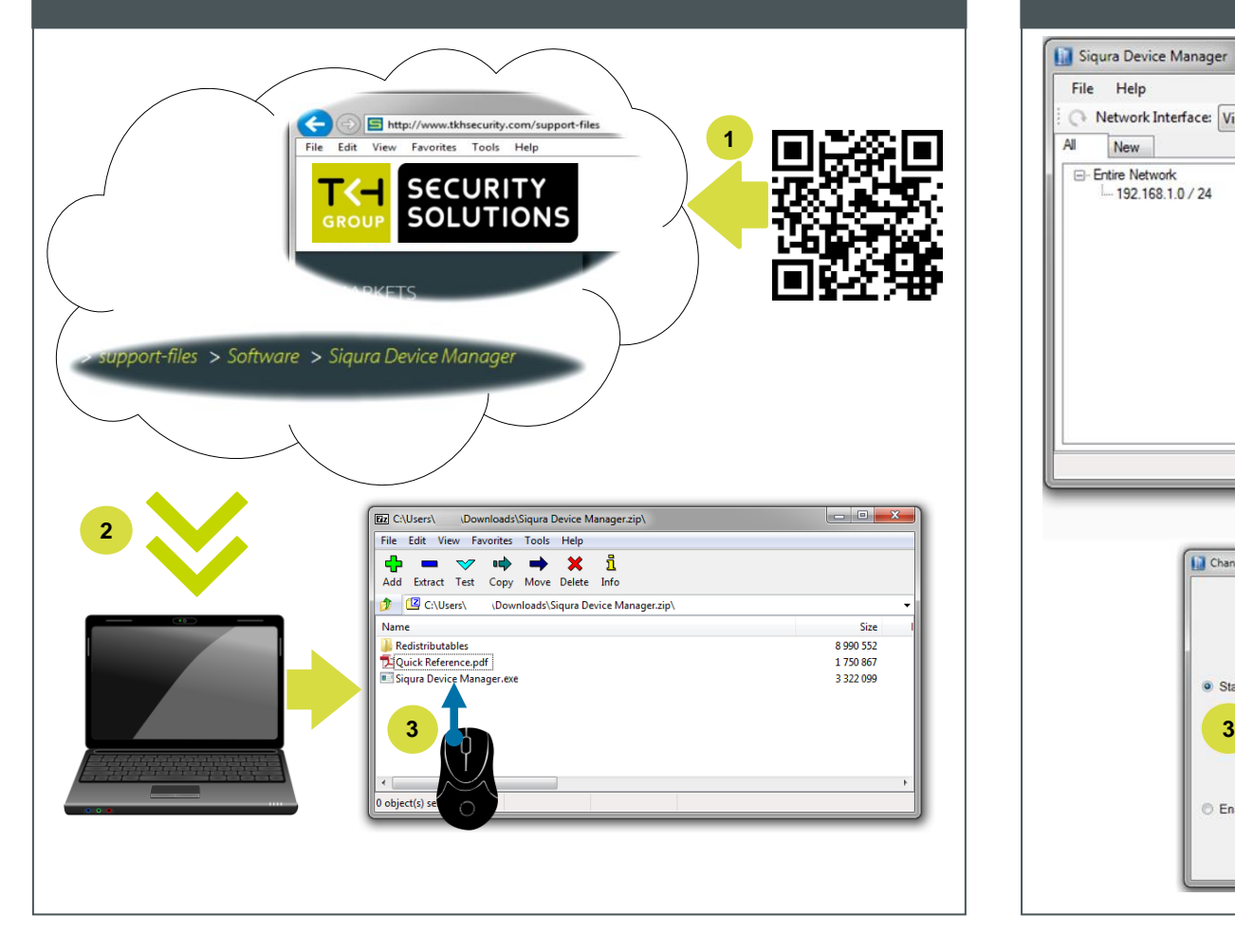

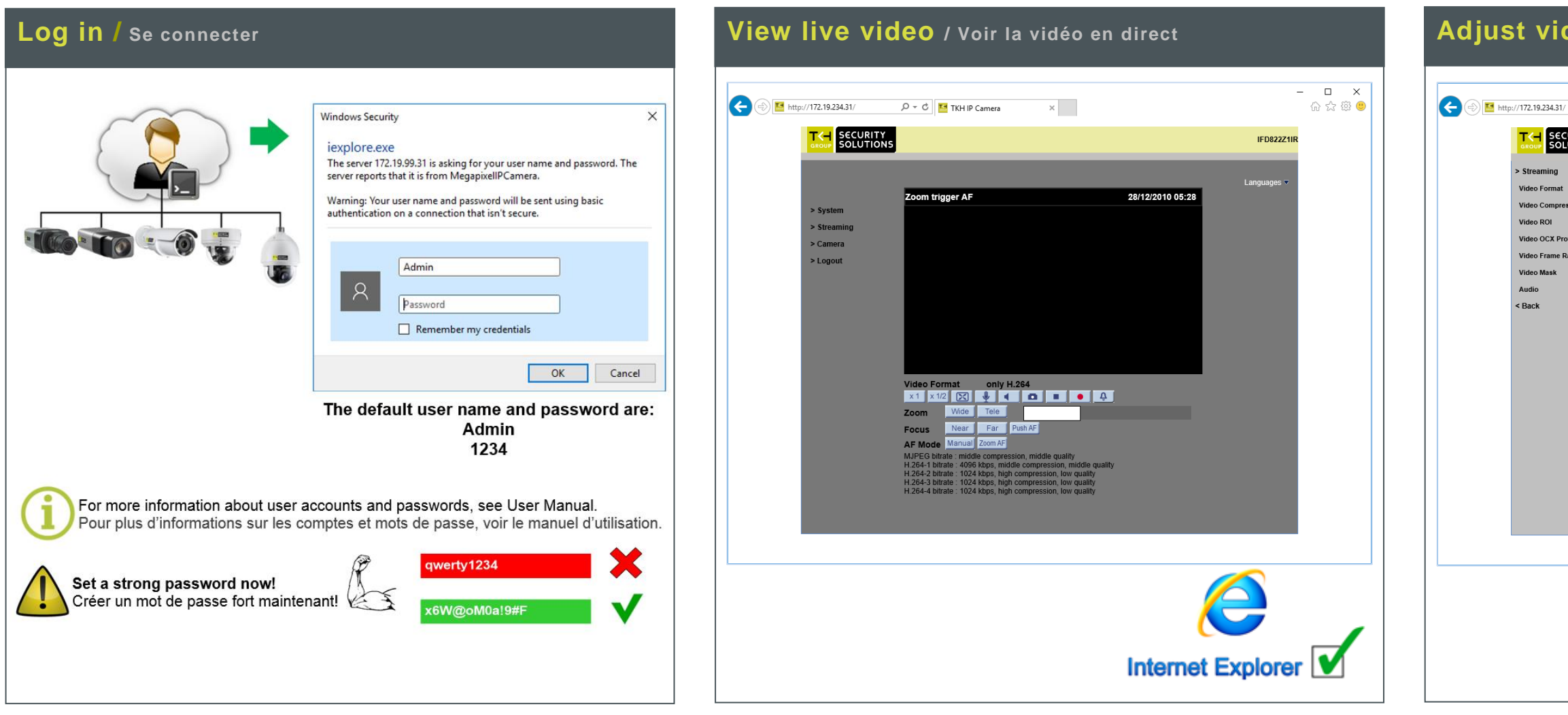

# **Adjust video / Régler les paramètres vidéo**

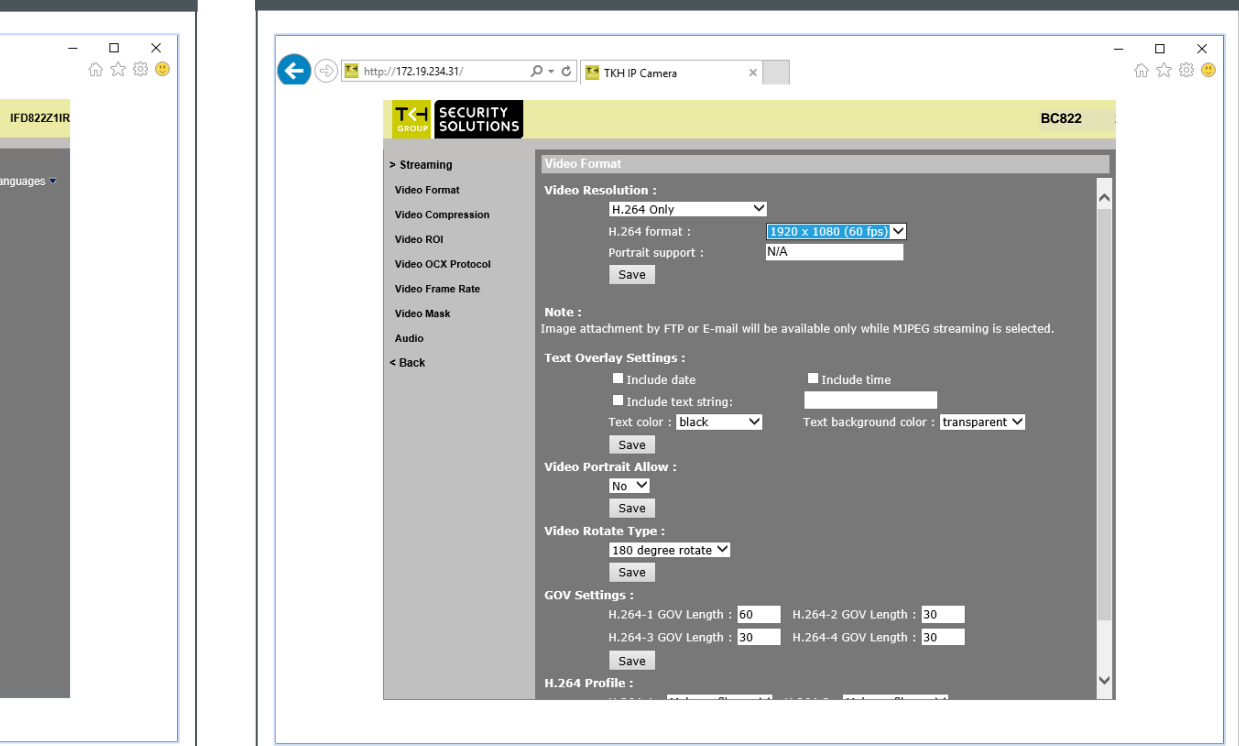

## **Install Device Manager / Installer Device Manager Change IP address / Changer l'adresse IP Open web interface / Ouvrir l'interface web**

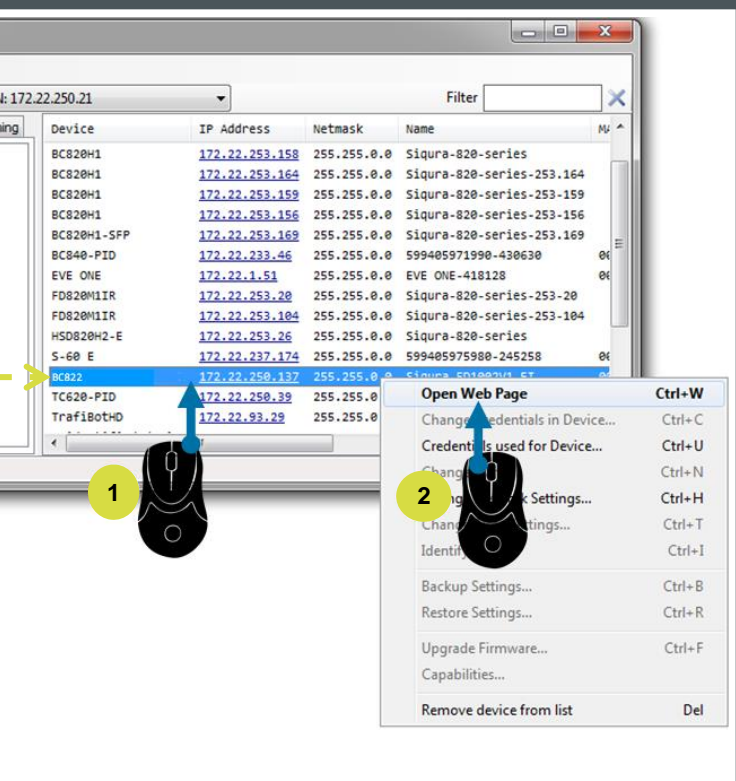

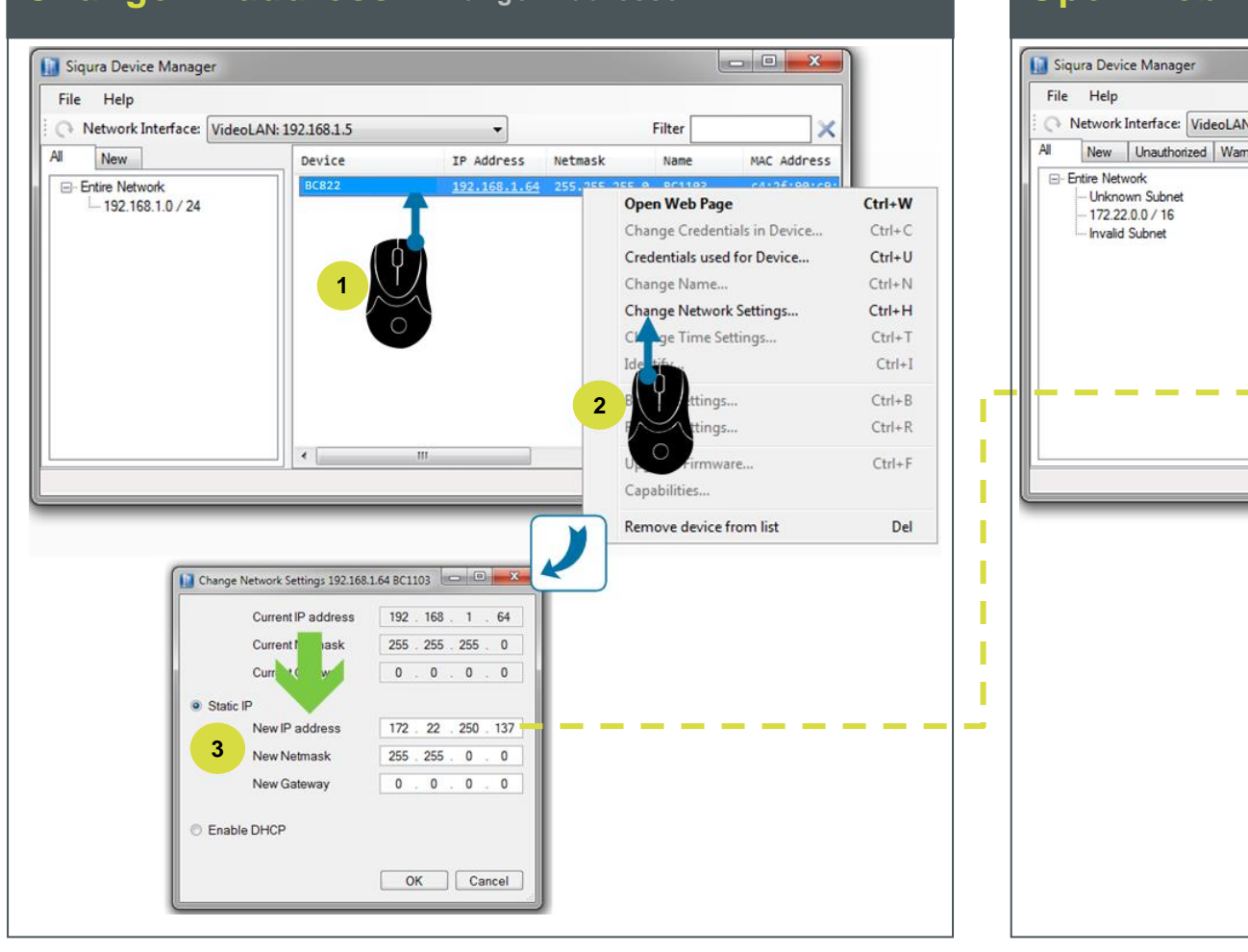